# **Bill Payment Overview for Authorized Users**

When you access Bill Payment you will see the Home Page where you can view, manage, and make payments on your student's account. Here's a quick overview of what you can do when you're here.

### **Home Page**

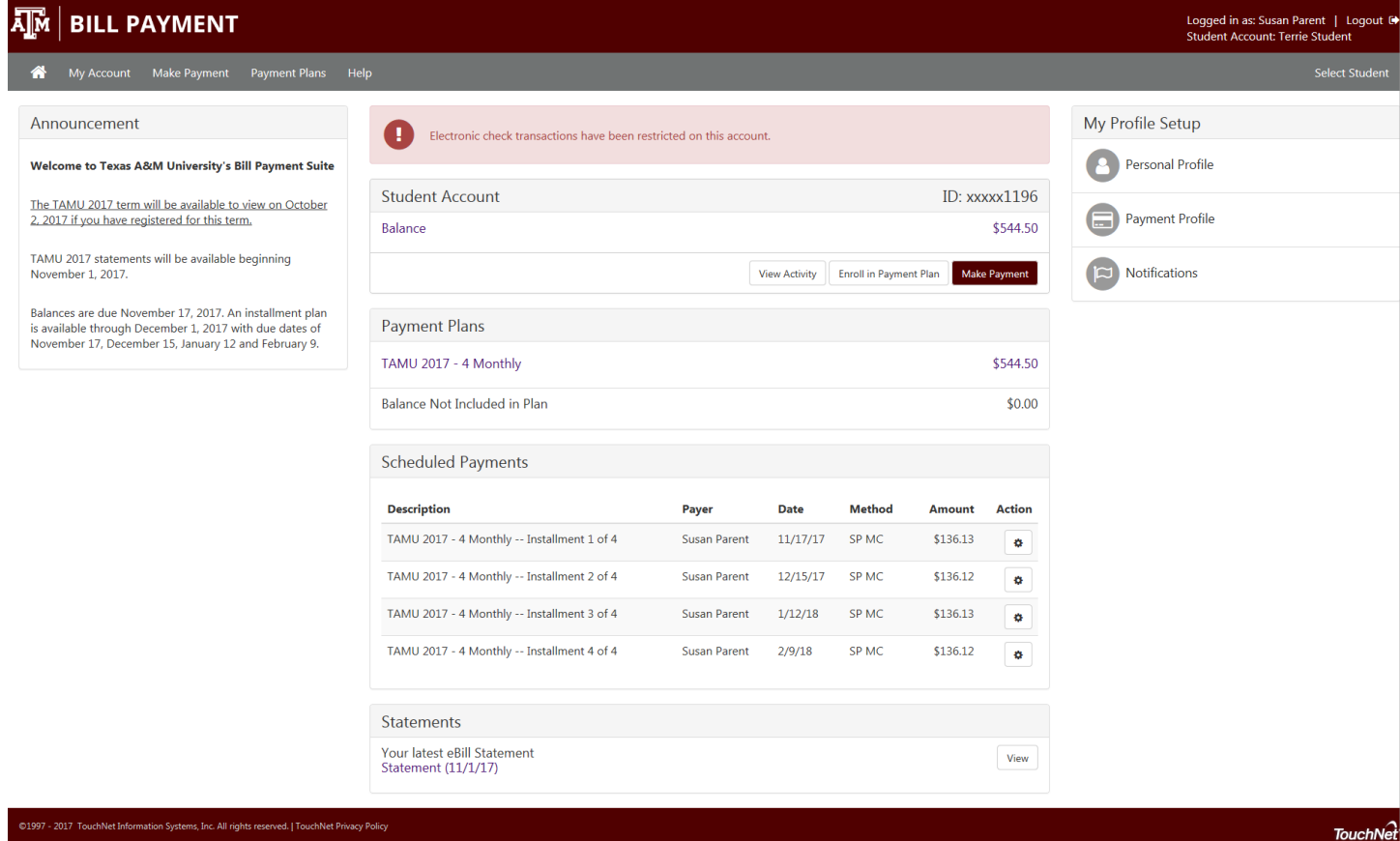

Your Bill Payment Home Page is a summary of your student's account, where you can:

- See important announcements and alerts
- View your student's current account balance, payment plan installments and scheduled payments
- Make payments
- If access has been granted, view account activity detail
- Enroll in the payment plan
- If access has been granted, view account statements
- Find links to important profile setup features

# **Home Page**

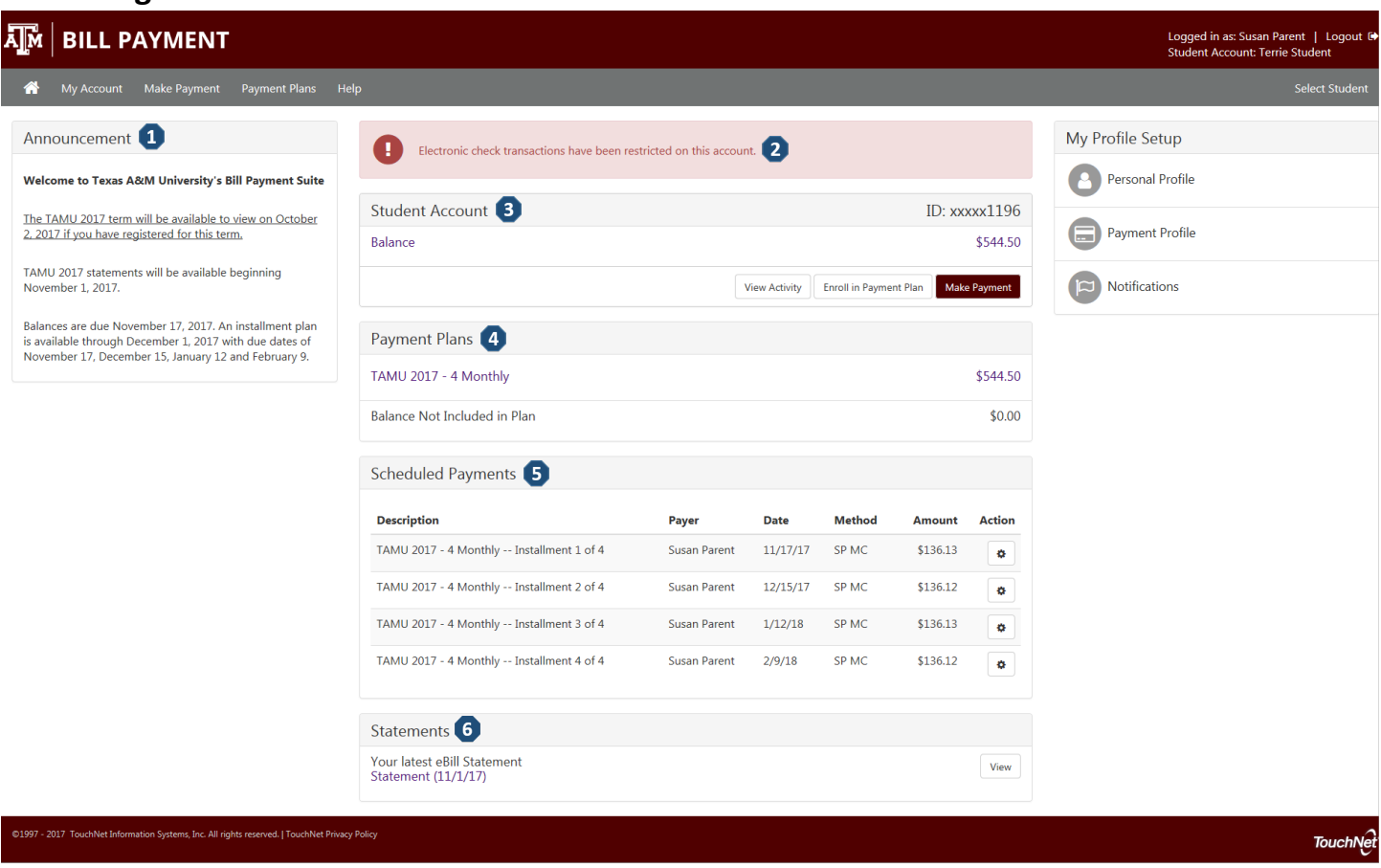

- **1) Announcement** See the Announcement area for information about the current term billing and due dates.
- **2) Account Alerts** Watch this space for important messages about the account.
- **3) Student Account**

**Balance** – The total balance owed.

**View Activity** – See the transaction detail of charges and payments for the account.

**Enroll in Payment Plan** – If a payment plan is available for the term you can enroll in the plan.

**Make Payment** – Follow this link to make a payment on the account.

- **4) Payment Plans** View the payment plans that the student is currently enrolled in.
- **5) Scheduled Payments**  View scheduled payments. The **Action** button will allow you to view or make changes to the scheduled payments.
- **6) Statements** The latest billing statement will be listed here. Click **View** to open the statement or click on the description to access the current statement as well as previous statements.

# **My Profile Setup**

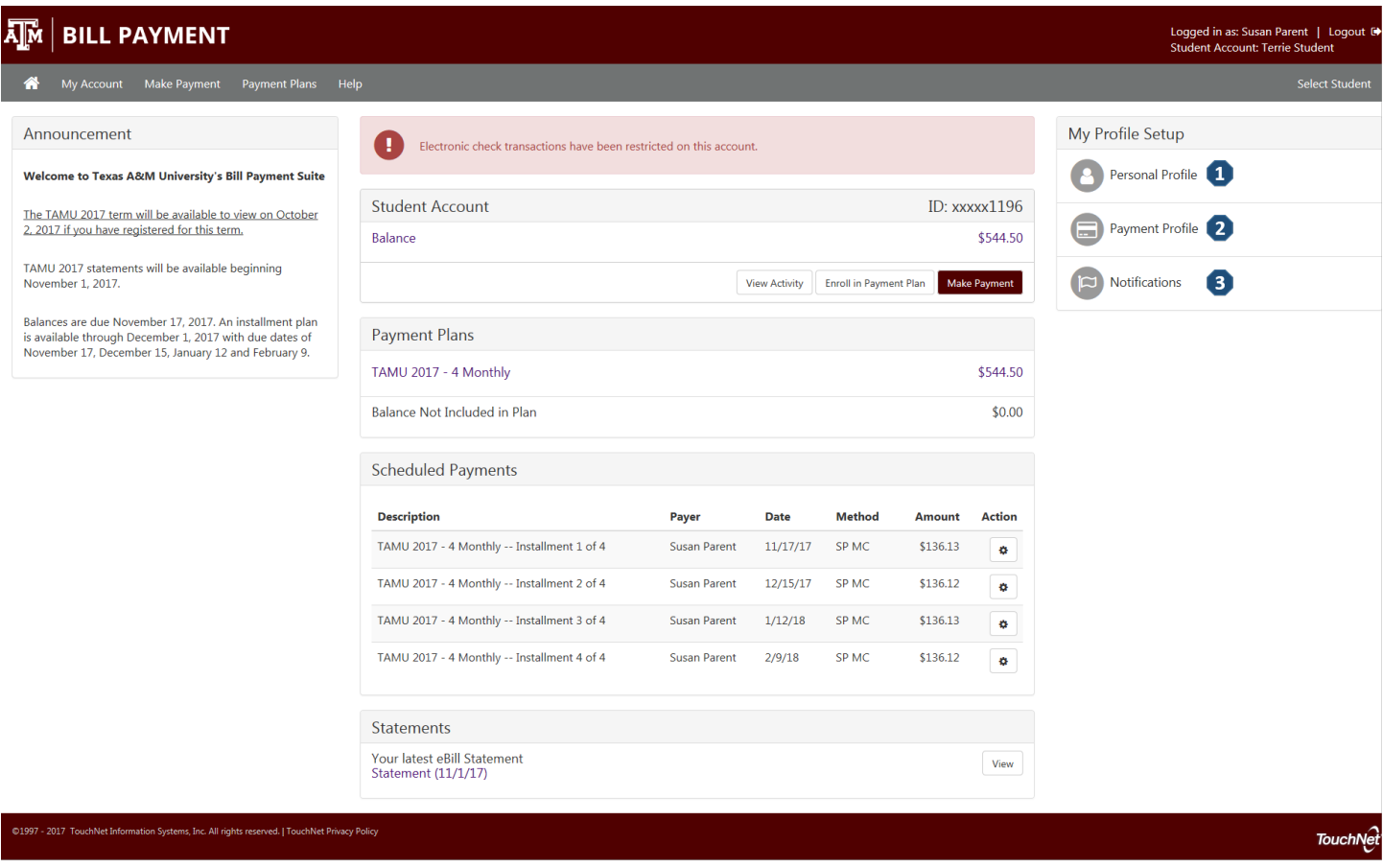

Access these setup options to view your profile information, make payments easier and opt in to notifications.

- **1) Personal Profile** View your profile information with access to change your password.
- **2) My Payment Profile** Add a payment method to your account to speed your way through future payments.
- **3) Notifications** Add a mobile number to your account to get text notifications and updates about your student's account.

## **Menu and Navigation**

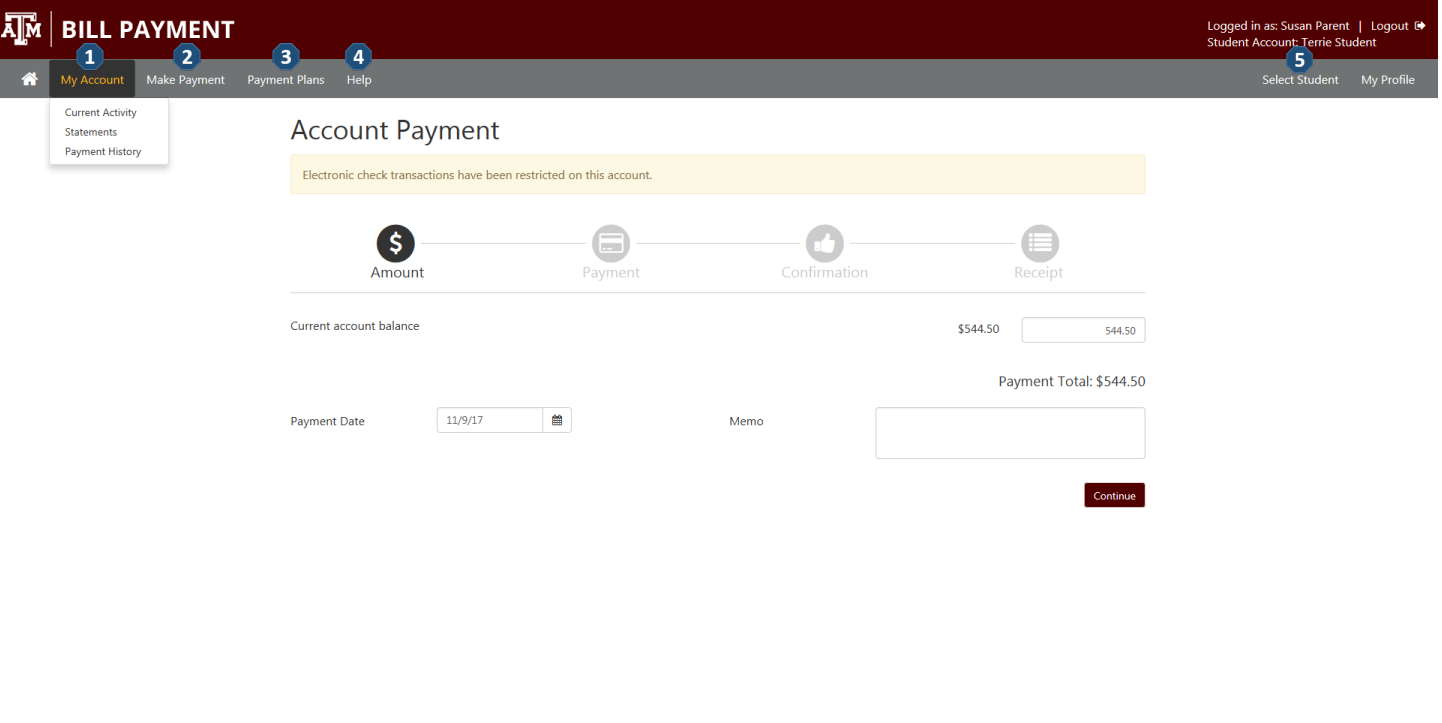

**1) My Account**

**Current Activity** – If authorized, all of the charges and payments for your student's account **Statements** – If authorized, all of your student's billing statements, with an option to view and print **Payment History** – Any payments that have already been made

- **2) Make Payment** Make a full or partial payment against your student's account balance.
- **3) Payment Plans** –View the current payment plan, or enroll in a plan to pay the balance over time.
- **4) Help** See your options for finding help with questions about your account.
- **5) Select Student** This option will be available if you are an authorized user for more than one student account. It will allow you to switch between the student accounts.

**TouchNet**